John Davis WB4QDX Georgia D-STAR

# **HIGH SPEED DATA** ON D-STAR

#### 1.2 GHz Basics

- 23cm band 1240 to 1300 MHz
- Band plan allows multiple bandwidths
- Previously used by ATV, crossband links, some repeaters
- **Much more line-of-sight**
- Affected by obstructions
- Limited propagation and range
- Free space loss comparison @ 5 miles
	- 146 MHz 93.9 dB
	- 445 MHz 103.5 dB
	- 1275 MHz 112.7 dB

#### D-STAR's 1.2 GHz Radio

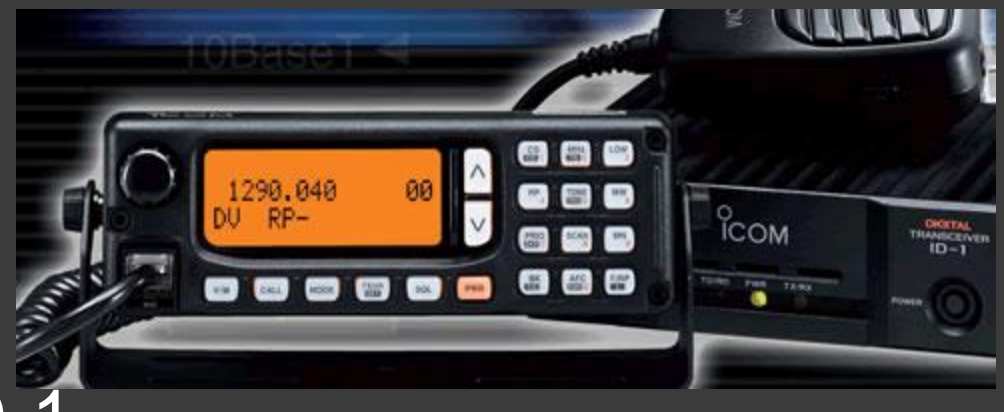

- **◎** Icom ID-1
- **◎ Operates FM Voice or GMSK (D-STAR)** modes
- D-STAR modes include voice, low speed data (1200 bps) or high speed data (128 kbps)
- 10W transmit output

#### ID-1 High Speed Data Mode

- **Radio acts as Ethernet wireless bridge**
- Has RJ-45 Ethernet connector for HS data
- **Can be used for Internet connectivity** through D-STAR repeater with DD module
- **◎ Can be used to create wireless bridge** between two points
- When communicating through DD repeater, know assigned IP address (10.x.x.x)

## Uses for High Speed Data

- Internet connectivity
- Transmission of files, photos
- **Setup wireless network between points**

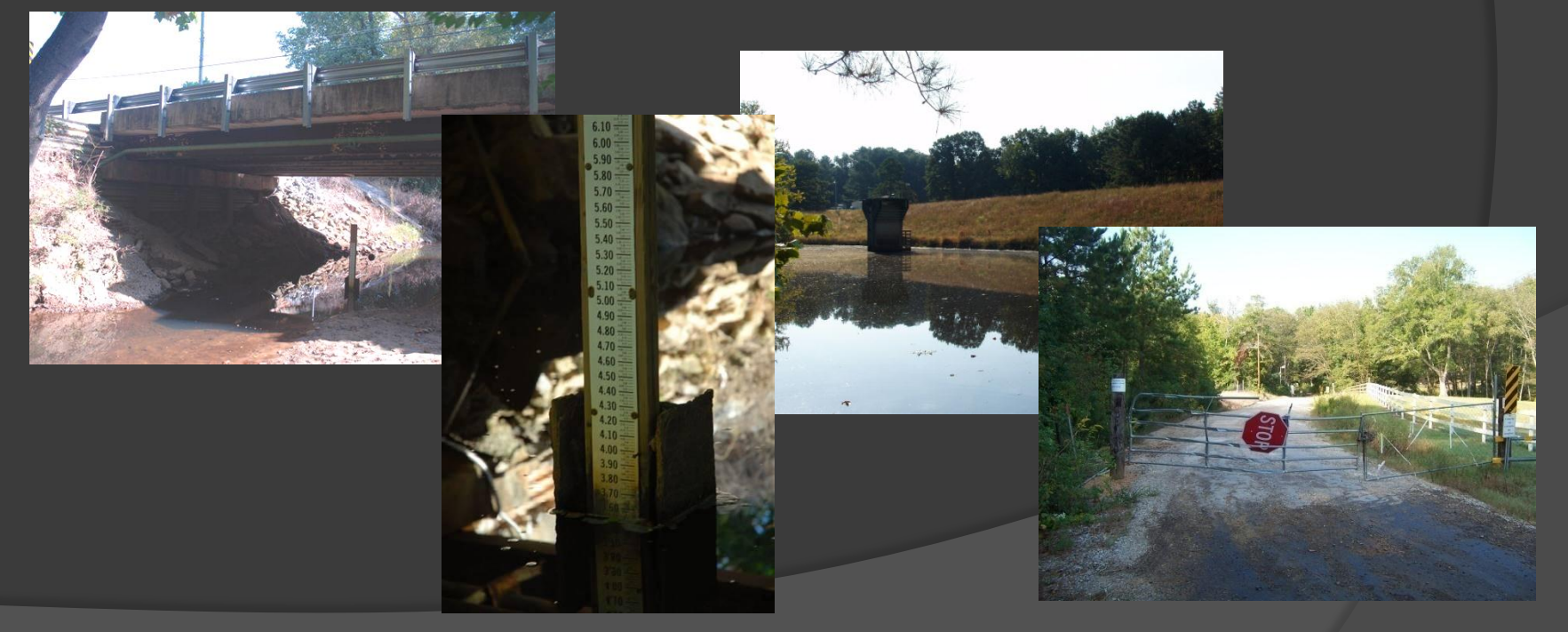

## Setting Up the ID-1

- Using the programming software is recommended (USB port)
- Voice channels and memories are setup just like on 2m and 70cm (MY, UR, RPT1, RPT2)
- Mode is DV
- o Low speed data uses USB connection from PC with assigned COM port

#### High Speed Data – DD Mode

- Ethernet connection to PC
- PC must use assigned IP address assigned at registration (10.x.x.x)
- Gateway is 10.0.0.1
- Use known DNS addresses
- …or the easy way is to insert a router between ID-1 and PC and use DHCP!

## Setup With Router

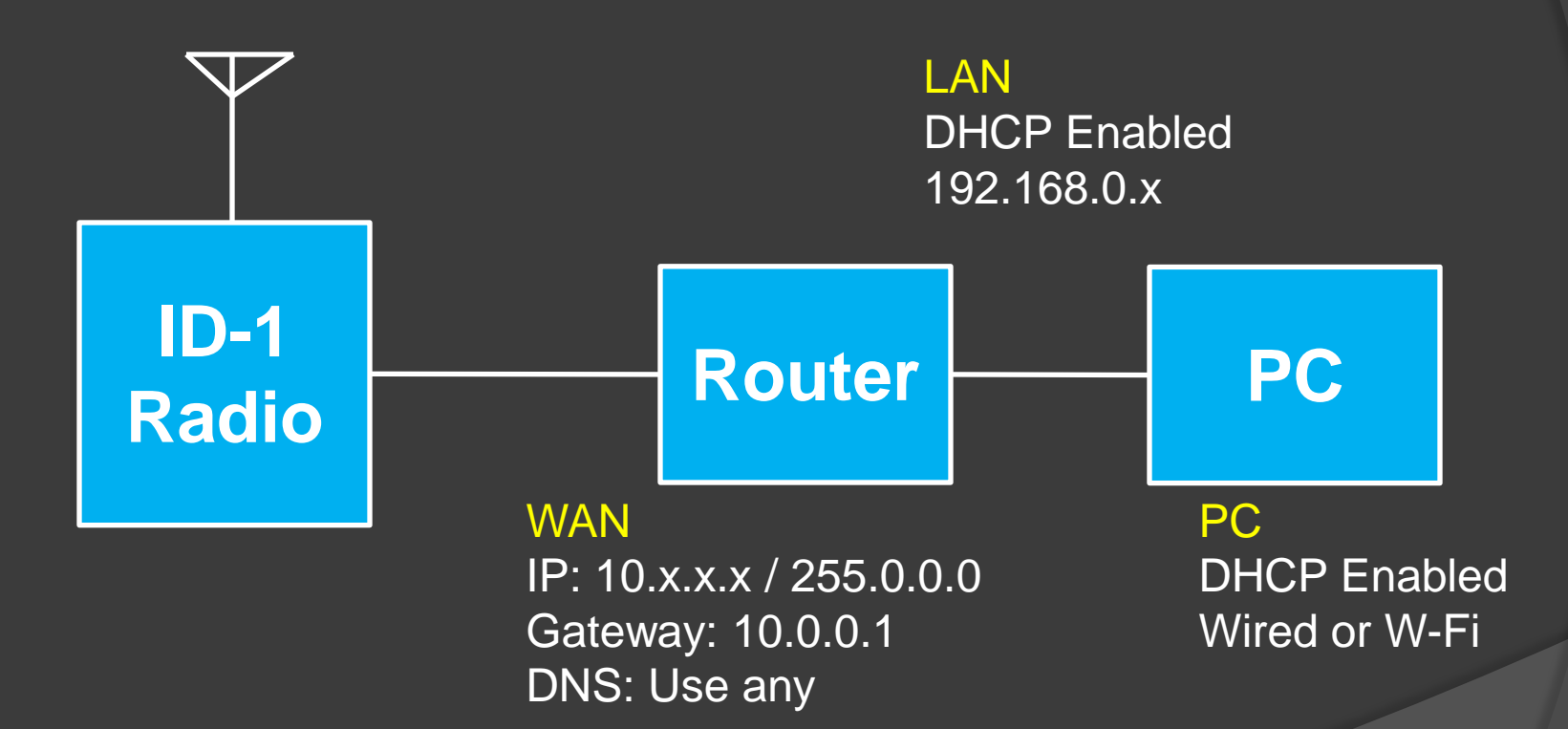

## What is RPS?

- **RPS is the mode is used for high speed** data.
- Channel or memory is programmed:
	- Frequency: 1298.0000
	- Mode: DD
	- RP (Shift): RPS
	- UR: WD4STR
	- RPT1: WD4STR A
	- RPT2: WD4STR G

Scott Hartlage KF4PWI Georgia D-STAR

# **AERIAL PHOTOS** ON D-STAR

#### Real Time Aerial Photos

#### What's Needed

- Icom ID-1
- D-Star 1.2 GHz DD repeater (distance dependent on altitude)
- Suitable digital camera
- GPS Unit
- Airplane with 1.2 GHz antenna attached
- Pilot (not optional)

### What Do You Do?

- **Take picture**
- Insert GPS data into meta data
- Upload photo to Picasa on Internet using ID-1
- View picture on Picasa website
- D-RATS chat session can be used for communications with ground

#### Operator's Position

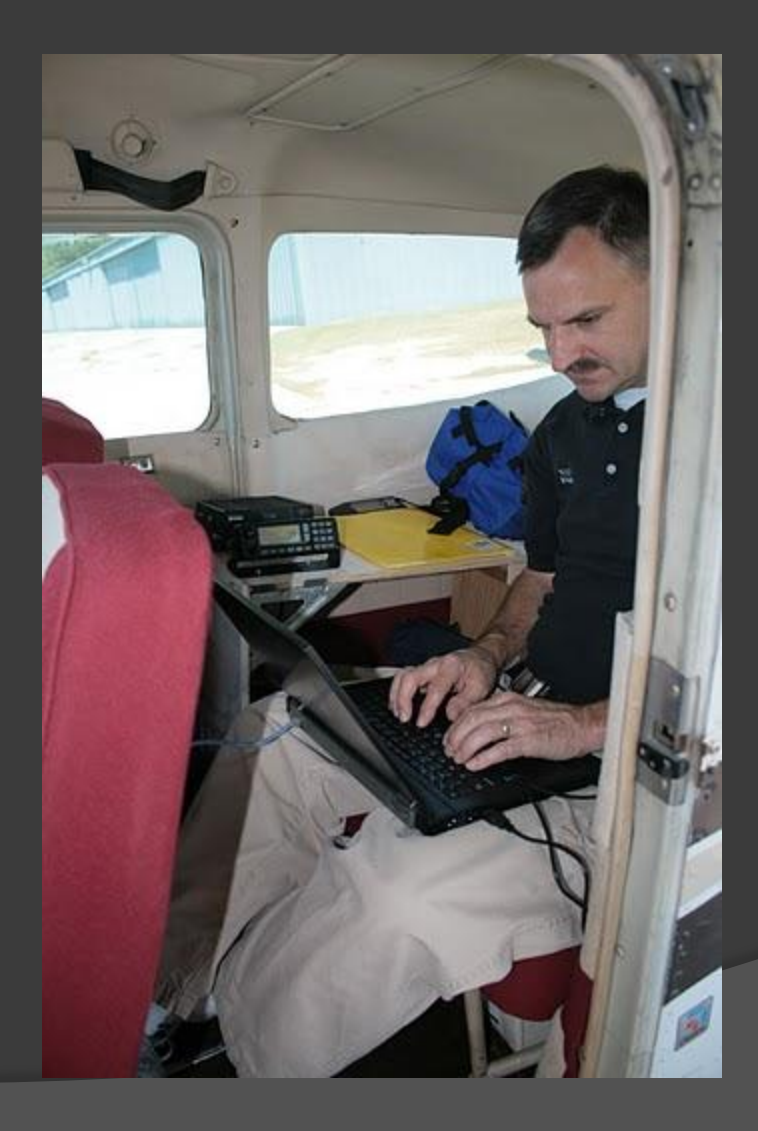

#### Picasa Website of Pictures

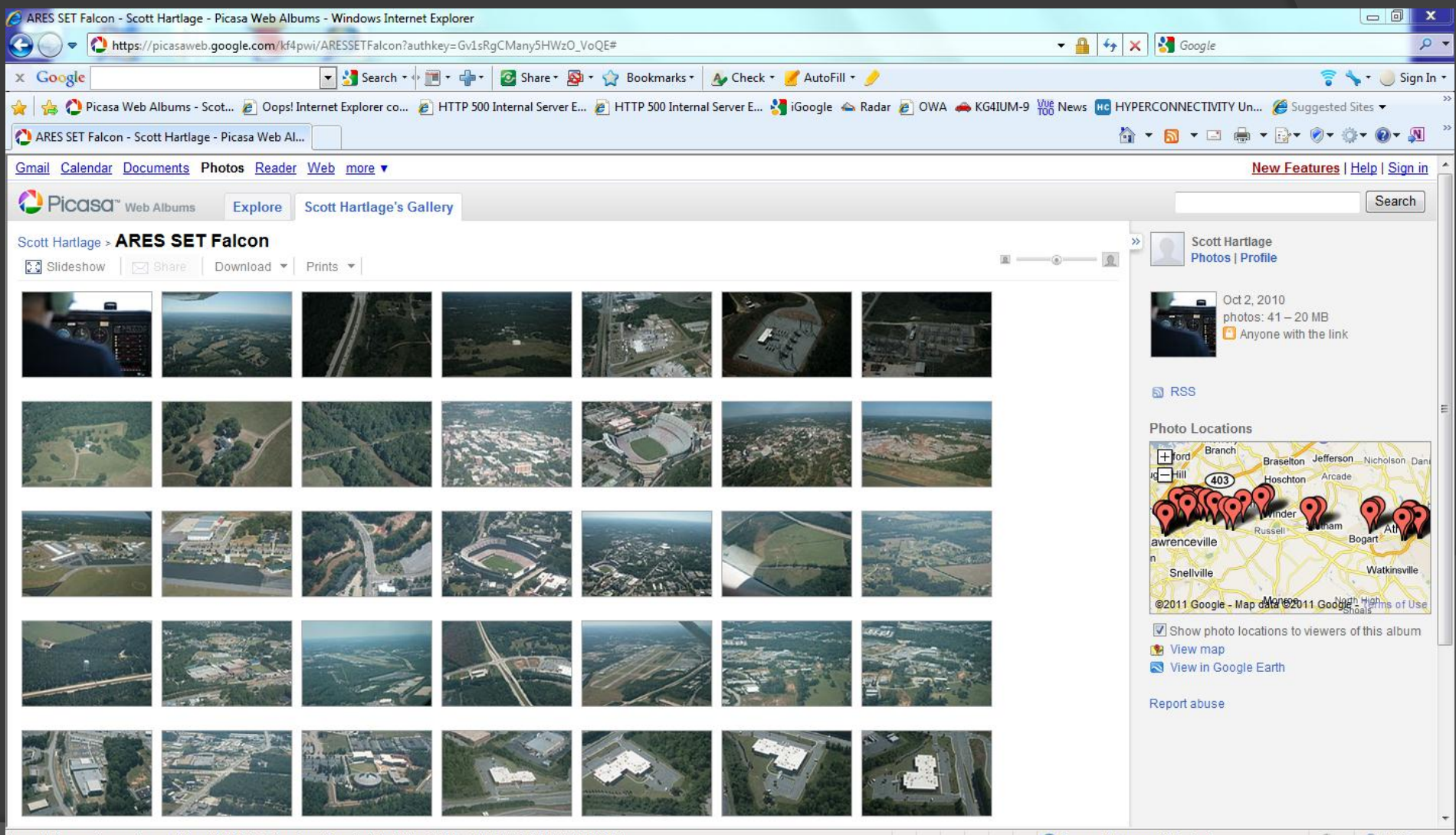

https://picasaweb.qoogle.com/kf4pwi/ARESSETFalcon?authkey=Gv1sRqCMany5HWzO\_VoQE#5525817357925670370

#### Pictures Display on Google Maps

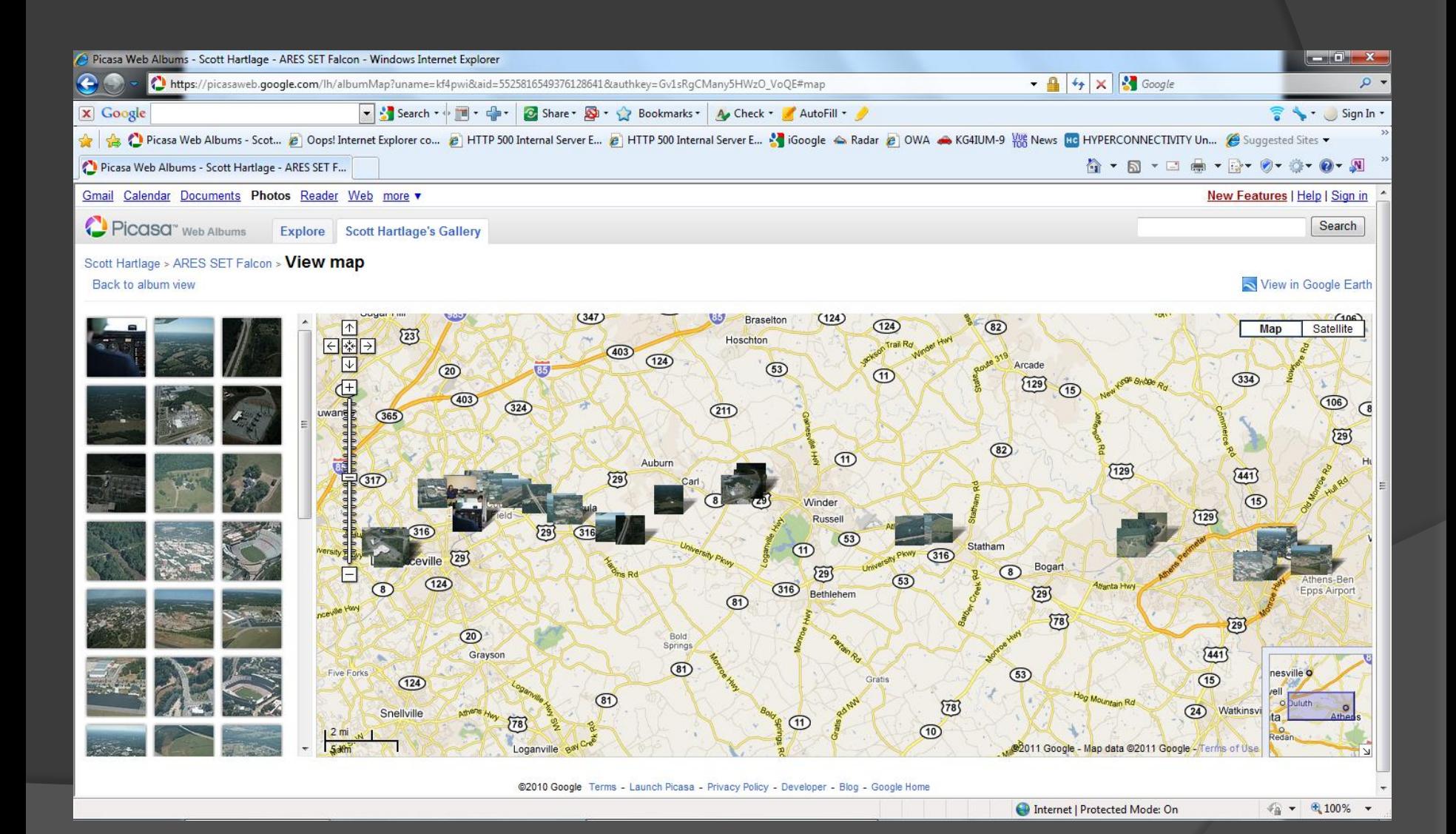

#### Click on picture to see on map.

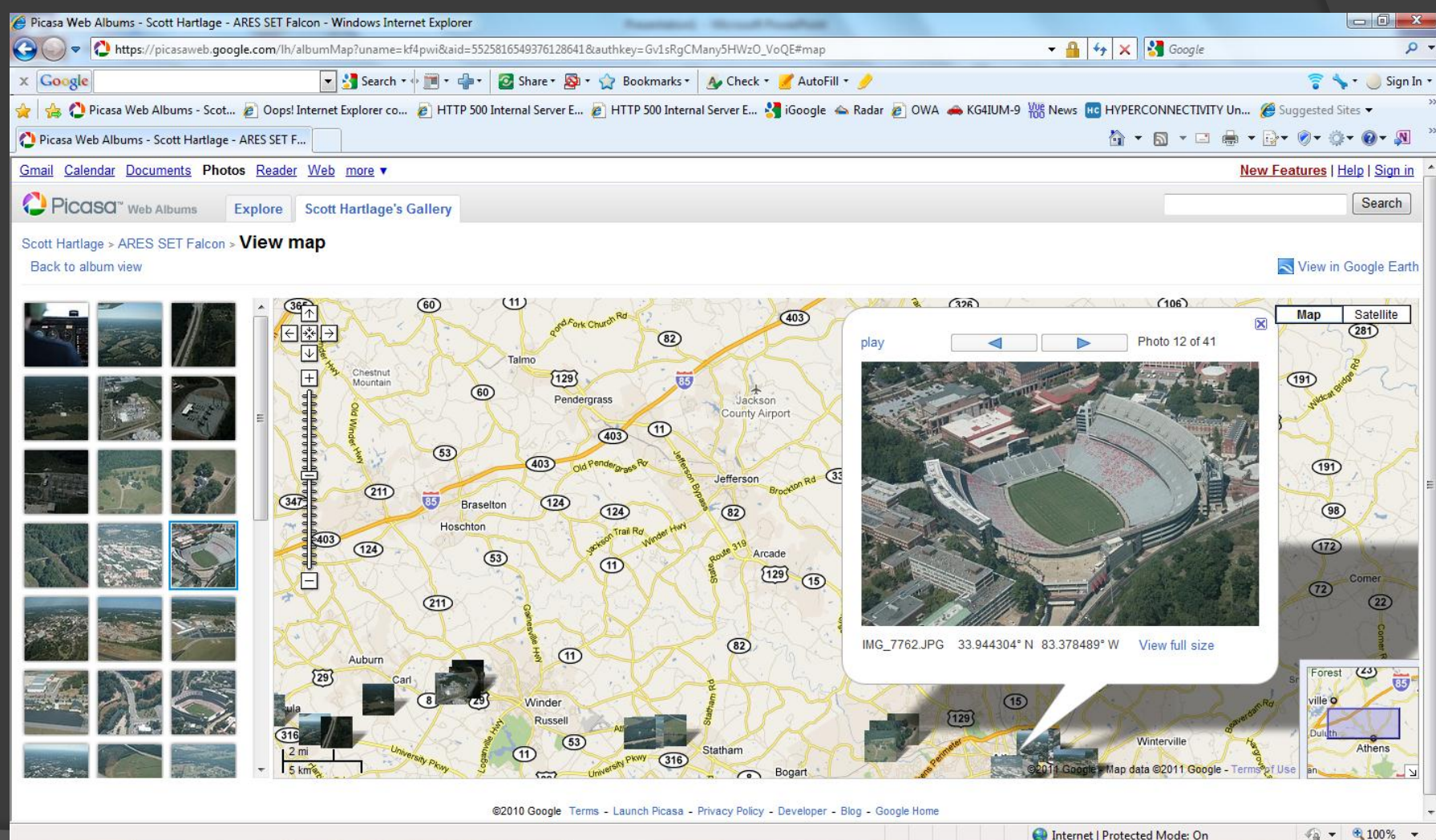

#### Google Satellite view for before damage assessment.

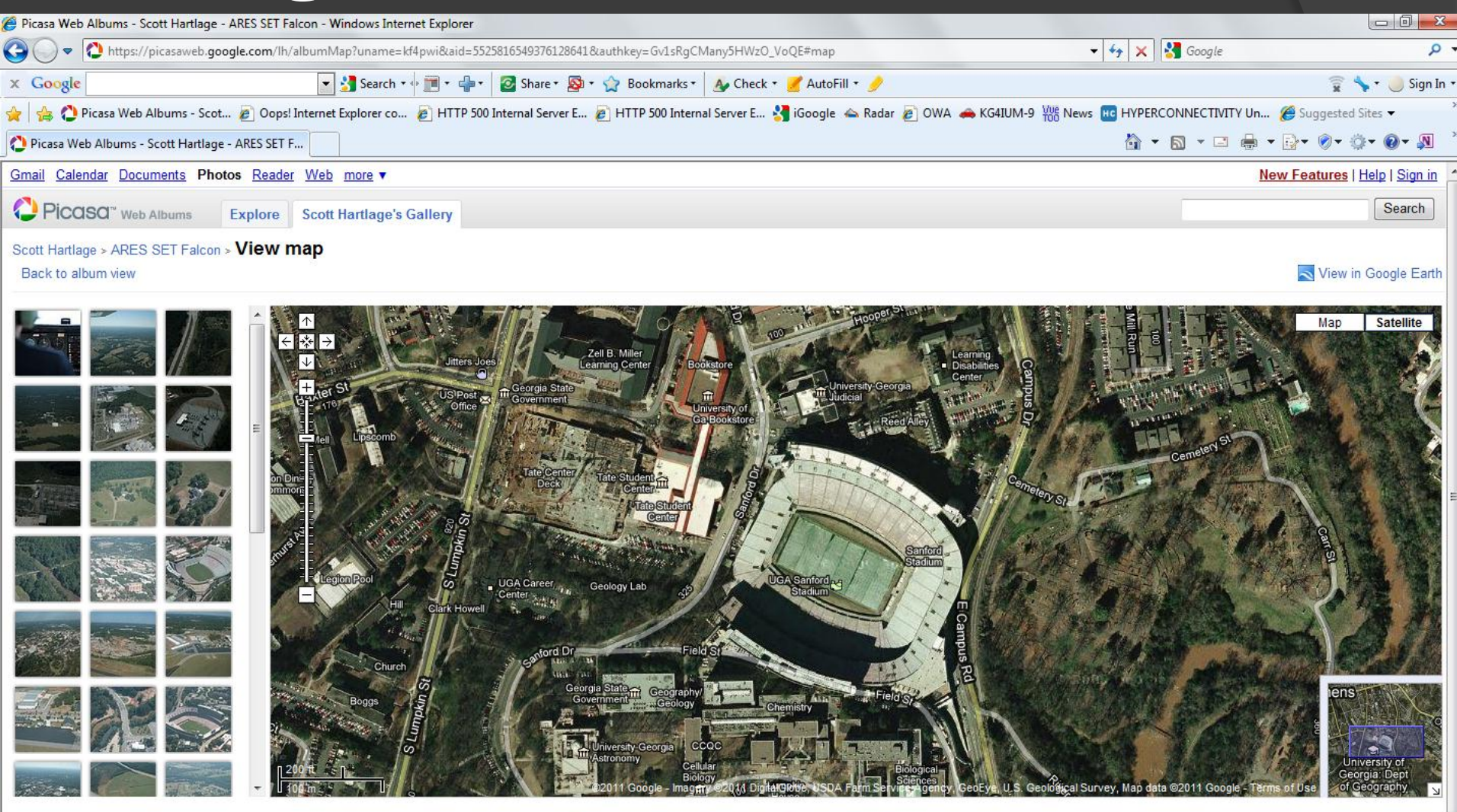

@2010 Google Terms - Launch Picasa - Privacy Policy - Developer - Blog - Google Home

 $\frac{1}{2}$  +  $\frac{100\%}{2}$  +

Done

#### Questions?